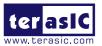

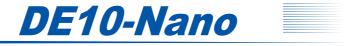

## Quick Start Guide >>>

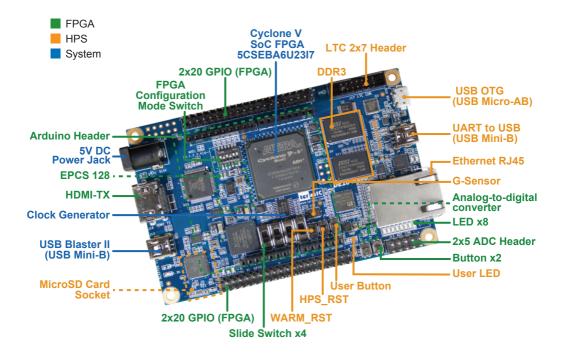

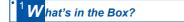

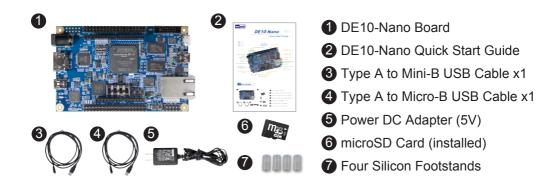

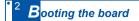

To boot the board, follow these steps:

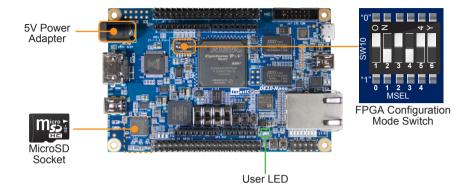

- Verify the FPGA Configuration Mode Switches are set to 01010, as shown above, to boot the DE10-Nano board from the microSD Card
- 2. Make sure the microSD Card, included in the kit, is properly inserted
- 3. Connect the power adapter to the power jack on the DE10-Nano
- 4. After about 10 seconds, the user LED will begin to pulse like a heartbeat indicating that the Linux OS has booted

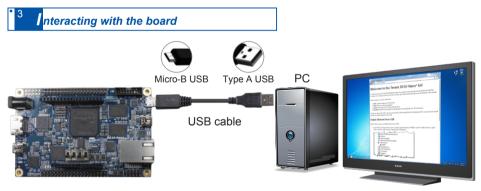

- 1. Connect the USB port on your PC to the board USB port by using the Type A to Micro-B USB cable
- 2. Look for the DE10-Nano to appear as a USB mass storage device on your PC
- 3. Locate and open the START.HTML file stored on the DE10-Nano
- Follow the instructions in the START.HTML file